# ホームページ作成・更新技術研修

~MS-Windows 上でアンケート調査集計をするために~

水野保則 工学部技術部 情報技術支援室

# 1.はじめに

インターネットを利用したアンケート調査は、Linux の動作するサーバコンピュータ上でコモ ン・ゲートウェイ・インターフェース(CGI)を用いて動的に行われるのが一般的である。しかし、 一般の個人レベルでは MS-Windows 上で読み、書き、表集計などが行われており、サーバサイド の管理者においても MS-Windows がパーソナルレベルではなじみがある。そこで、MS-Windows に 無料で添付されるインターネット・インフォメーション・サービス (IIS)、アクティブ・サーバ・ ページイズ (ASP) およびデータベースソフト (DB) を連携させ、MS-Windows 上のホームページ からアンケート収集、集計、編集を行うサーバサイドのソフトウェアテクニックを技術部職員と研 修した。その様子は図1の写真に示した。この報告書では研修内容の一部を報告する。なお、この 技術は工学部公式ホームページのアンケートに採用されている[1]。また、今回の研修の基本となる 技術である ASP の詳細については参考文献を参照されたい[2][3]。

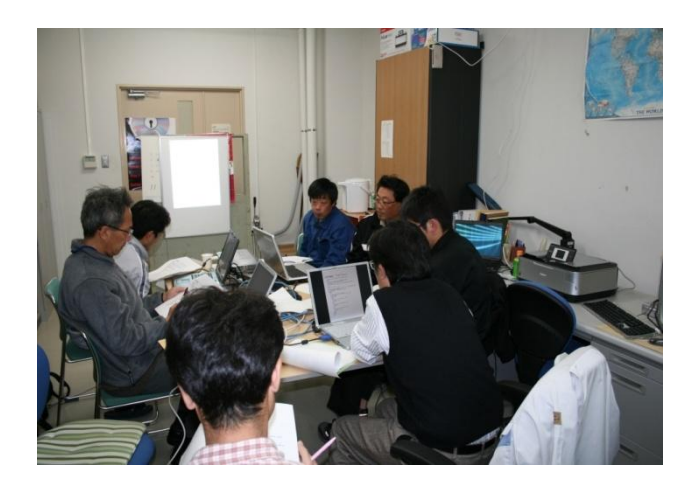

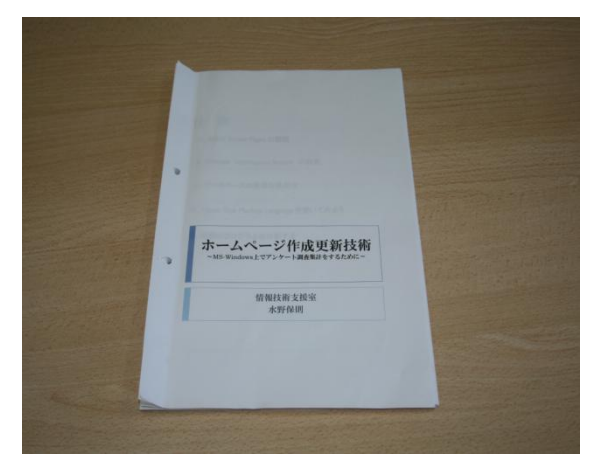

図1 研修風景 2 2 8 回2 研修テキスト

## 2.研修の概要

研修は主に IIS のインストールおよび設定、DB ソフトウェアの簡単な使用法と設定および ASP を使ったプログラミング実習から構成され、2008年11月19日の午後13時から2時間の予定で開 催された。出席者は 7 人であった。研修用に作成したテキストを図2に示した。テキストは 26 ペ ージからなりホームページ作成の基礎から ASP を使った実際のアンケート収集、集計プログラミ ング演習まで含まれている。

# 3.**ASP** の概要

3.1 データベースとの連携

 ASP は Web サーバ技術の一つでデータを抽出するなどの処理を行い、結果をクライエントに返 す技術である。ASP を利用することによりデータベースと連動した Web アプリケーションを構築 することが可能となる。たとえば、検索エンジンのようにクライエントからキーワードを入力して、 条件に合うデータをブラウザに表示するシステムなども実現できる。静岡大学の会計支援システム は ASP を使用して作成されている。したがって、Web アプリケーションの中で ASP はインターフ ェースの役割を果たしていると言える。クライエントパソコンからの要求を ASP で構築された Web サーバ(ASP サーバ)が受けると、ASP サーバはデータベースサーバにその要求をただちに転送す る。また、データベースサーバからの回答結果を ASP サーバが受けると、ASP サーバはクライア ントにその結果を転送する。クライアントからは ASP サーバとだけアクセスしているように見え る。このことが、ASP サーバがインターフェースサーバと言われる理由でもある。さらに言えば、 ASP は IIS を介して開発型実行プログラムへの橋渡しをしているにすぎない。図3に ASP サーバの イメージを示した。

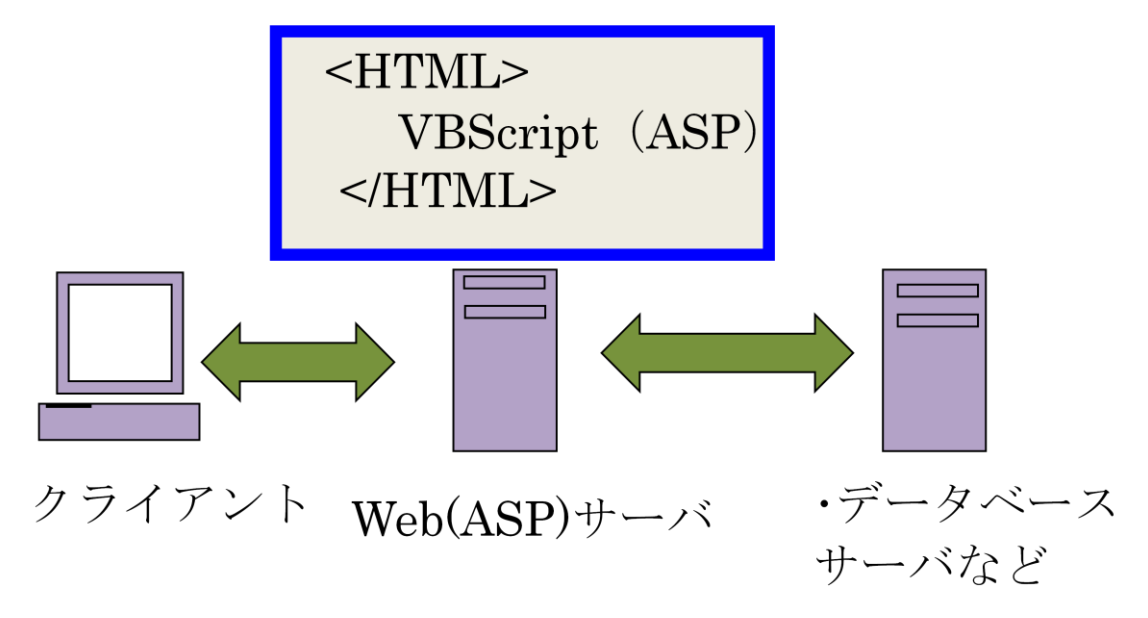

図3 ASP サーバのイメージ

3.2 プログラミングイメージ

ASP で使用できる開発言語は、VBScript、JavaScript、Perl であるが、研修では VBScript を使用し た。この VBScript で書かれた ASP プログラムはハイパー・テキスト・マークアップ・ラングウェ ジ(HTML)ファイル中に埋め込む形になる。すなわち、ASP は HTML 文中に<%と%>で囲んで VBScript でプログラミングすることになる。一般に、HTML のソースプログラムはクライエントの ブラウザからも見ることができるが、ASP で書かれたプログラム部分はプログラムの実行結果のみ 表示されるので、クライエントからソースプログラムを見ることはできない。これがサーバサイド プログラミングと言われる理由である。

# 4.プログラミング実習

 研修ではアンケート収集・集計プログラムを作成するとともに、IIS やオープン・データベース・ コネクティビティー(ODBC)の設定、データベースソフトウェアの使用方法などを行ったが、こ こではプログラミングについてだけ報告する。

#### 4.1 ページ構成

アンケート収集プログラムのページ構成は、1)アンケートページ 2)確認ページ 3)お礼 ページ 4)集計ページ の4ページから構成される。1)から3)はクライエントサイドのペー ジであり、4)はサーバサイドのページとなる。クライエントがアンケートページの質問事項を読 みながら回答を入力すると、その結果がACTIONで指定した確認ページにPOST形式で送信される。 POST はフォームデータの送信形式の属性である。確認ページはクライエントの回答内容をクライ エント自身に再確認してもらうためのページで、場合によっては省略することもできる。実際には このページを見ることによって、再度アンケートページに戻って修正回答することも期待している。 このページの送信ボタンを押すことによって、二つのアクションが発生する。一つは回答データを データベースに送ること、二つはお礼ページを表示することである。言い換えると、このお礼ペー ジが正常に表示されれば、データベースへのデータ転送が正常に行われたことを表す。したがって、 確認ページの送信ボタンから先のアクションプログラムが今回研修のもっとも難しい部分であり、 プログラミングの誤りの多い部分でもある。集計ページはデータベースからデータを加工しながら 表示するページで、サーバサイドの表示形式を決めるプログラムである。

#### 4.2 アンケートページのプログラム

アンケートページのプログラミングは HTML と JavaScript で書かれている。これはインターネッ ト・イクスプローラー(IE) 以外のブラウザでは VBScript が実行できないという欠点を回避する ための措置である。プログラムの大まかな内容を紹介する。まず HTML によってホームページ全 体の体裁を決めるとともに FORM 文で送信先や送信形式を定義する。アンケートの質問内容など は INPUT を用いてチェックボックスやトグルスイッチを入力するとともにテキスト回答欄は TEXTAREA を用いている。安全のためデフォルト設定と未記入チェックも取り入れている。回答 者は記入後、クリアボタンまたは送信ボタンをクリックすることによって再入力または次のページ に進むことになる。

4.3 確認ページのプログラム

確認ページのプログラムはまず HTML で体裁を整えた後、ASP の Request オブジェクトの Form コレクションで POST メソッドによって送信されたデータを取得する。このデータをパラメータに 入力すればプログラム内で自由に使用できるので便利である。取得したデータをクライエントに示 す場合は Response オブジェクトの Write メソッドを使用するか、単に<%=と%>で括れば表示され る。この表示によってクライエントは自分の入力内容を確認するとともに、確認されれば再度送信 ボタンを押すことになる。送信ボタンが押されると、お礼画面にデータがさらに POST される。

4.4 お礼ページのプログラム

クライエントには見えない動作が多いがこのお礼ページが全アンケートページの中で最も重要

なページである。先のプログラムと同様に体裁を HTML で整えた後、ASP とストラクチャード・ クエリー・ラングウェジ(SQL)を使用してプログラミングしている。このページが先ほど受信し たデータを DB へ転送する役割を果たすとともに、間違いなく転送されたことをクライエントに伝 える役割を果たす。このページの表示画面がお礼のメッセージとなる。プログラムはまず必要な宣 言をした後、データベースオブジェクトを作成して DB を Open する。さらに Command オブジェク トを作成したのち、Command オブジェクトのプロパティを設定する。Command オブジェクトのプ ロパティは VBScript 上で INSERT INTO 命令を使用して Request.Form データを DB に入力する形式 となる。この時、DB との整合を少しでも間違えると直ちにエラーとなるので注意を要する。特に データ形式、データ順序、データ数を間違えないことは当たり前にしても、コンマ、クォーテショ ン、ダブルクォーテションやアンドを多用するためデバックは入念に行う必要がある。その後プロ グラムは前述の Command を Execute する。これらが成功した後、クライエントは「アンケートへ のご協力に感謝します。」の画面を見ることになる。文章で書くと時間が長いように感じるが、こ れらは1秒以下で実行される。

## 4.5 集計ページ

集計ページは DB からデータを抽出するプログラムである。DB を Open した後、DB の一行目か ら項目ごとにデータを変数に入力し、Response.Write オブジェクトによってそのデータを行列表示 させる。Do while ループによって DB の列を更新して、次の行に再度行データを表示する。この ループ中のカウンタによって回答総数もカウントアップしている。

## 5.まとめ

技術部職員研修「ホームページ作成・更新技術研修~MS-Windows 上でアンケート調査集計をす るために~」の研修内容を紹介した。それは MS-Windows 上のホームページからアンケート収集、 集計、編集を行うサーバサイドのソフトウェアテクニックであり、ASP を使ってクライエント、 Web サーバおよびデータベースサーバとの連携を行うプログラムである。ここで取り上げたプログ ラミング実習のプログラムの実際は、文献[1]のホームページから参照できる。具体的に言うと[1] のホームページアドレスを IE ブラウザで表示させ、表示をクリックした後、ソースをクリックす れば見ることができる。ただし、ASP の部分は結果のみ表示されることになる。

## 参考文献

- [1] http://gijutsubu10.eng.shizuoka.ac.jp/2008ankeito/081209A.html
- [2] John Kauffman:「ビギニング ASP データベース」インプレス(2001)
- [3] 西沢直木:「ASP ポケットリファレンス」技術評論社(2001)